#### **GPKG and SQLite files containing raster layers are incorrectly added to the map**

*2018-10-08 03:24 PM - Andrea Giudiceandrea*

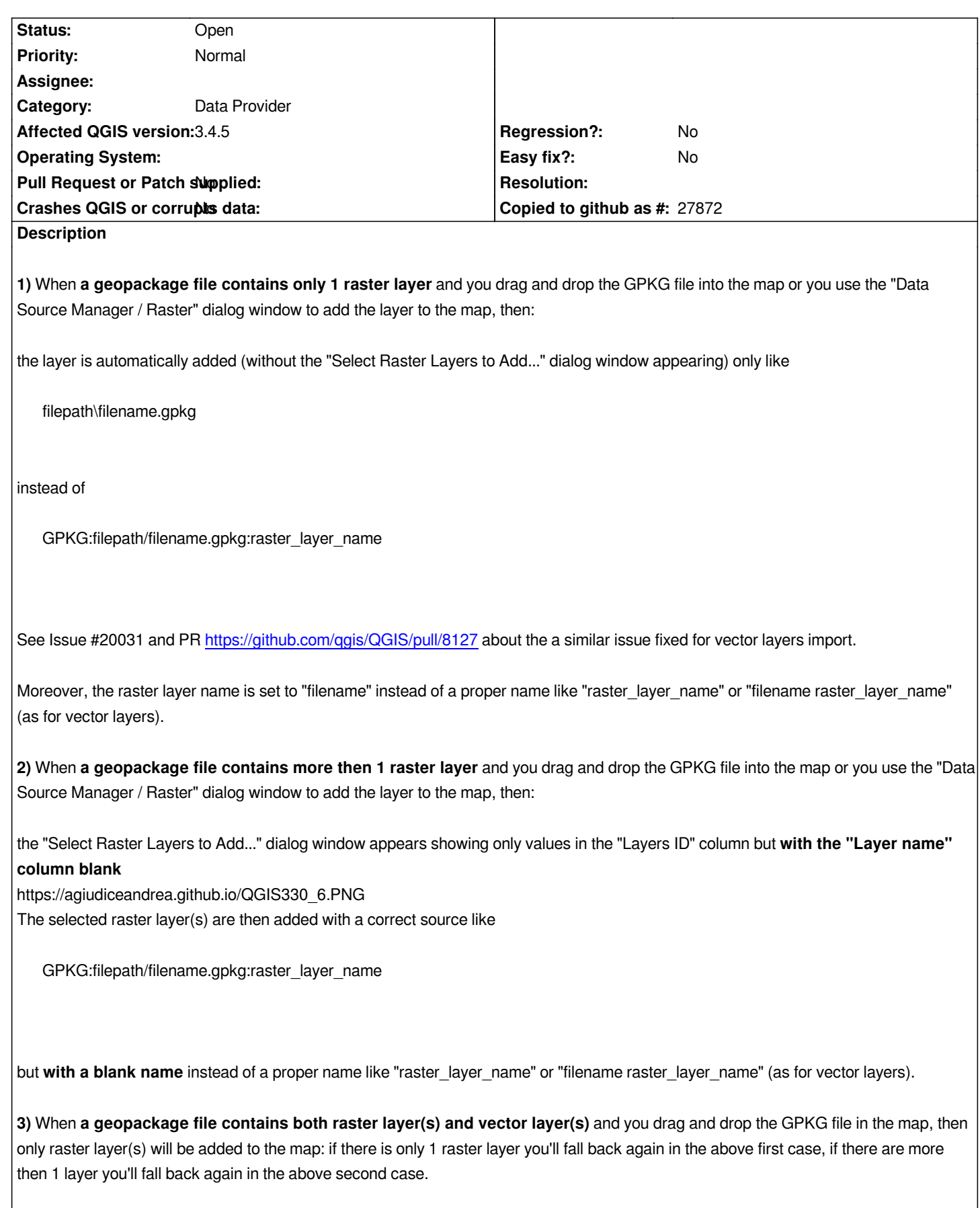

*Using the "Data Source Manager" dialog window, with the "Vector" tab you can add the contained vector layer(s) without problems, but trying to add the raster layer(s) with the "Raster" tab you will fall back again in the above first or second cases.*

**4)** *Using instead the* **Browser panel***, raster layers in a geopackage GPKG file are always correctly added to the map with a source like:*

*GPKG:filepath/filename.gpkg:raster\_layer\_name*

*and with the name of "raster\_layer\_name".*

**EDIT***:*

*These strange and incorrect behaviours also happen for* **SQlite files containing rasterlite raster layers***.*

**1), 2), 3***) are almost the same as the above ones, except that the source string for rasterlite rasters it's like*

*RASTERLITE:filepath/filename.sqlite,table=rasterlite\_layer\_name*

**4)** *With the Browser panel is not possible to add to the map the rasterlite rasters contained in a sqlite file, but only the related metadata tables.*

## **History**

# **#1 - 2018-10-08 04:06 PM - Andrea Giudiceandrea**

- *File 1rlayer.gpkg added*
- *File 2rlayer.gpkg added*
- *File 1vlayer+2rlayer.gpkg added*
- *File 1vlayer+1rlayer.gpkg added*

#### **#2 - 2018-10-10 11:01 PM - Andrea Giudiceandrea**

*- Description updated*

*- Subject changed from Geopackage GPKG files containing raster layers are incorrectly added to the map to GPKG and SQLite files containing raster layers are incorrectly added to the map*

## **#3 - 2018-10-28 02:03 PM - Andrea Giudiceandrea**

*- Affected QGIS version changed from 3.3(master) to 3.4.0*

*Confirmed on 3.4.0*

#### **#4 - 2019-03-17 12:47 PM - Andrea Giudiceandrea**

*- Affected QGIS version changed from 3.4.0 to 3.4.5*

*Confirmed also with both QGIS LTR 3.4.5-1 (89ee6f6e23) and QGIS master 3.7.0-9 (37faa0d883) on Windows 7 64 bit.*

*In addition to the previously reported behaviour, with QGIS LTR 3.4.5 (but not with 3.3, 3.4.0, 3.7), if a GPKG or an SQLite file containing more then one raster layer (see reported cases 2 and 3) is dragged and dropped in the map, the following critical error is also displayed in the QGIS Message bar*

*Invalid Data Source: C:/TEST/2rlayer.gpkg is not a valid or recognized data source.*

*in the Messages tab*

*CRITICAL Invalid Data Source : C:/TEST/2rlayer.gpkg is not a valid or recognized data source.*

*in the General tab*

*WARNING Unable to load C:/TEST/2rlayer.gpkg*

*although the raster layers are added to the map.*

*Those errors are not displayed using the Data Source Manager dialog window or the Browser panel.*

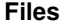

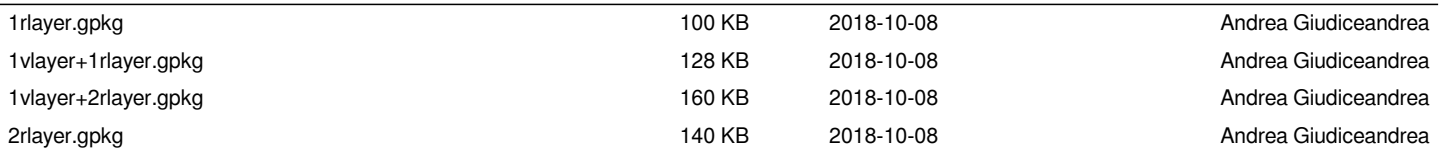